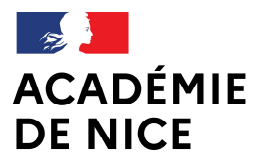

Liberté Égalité Fraternité Direction des services départementaux de l'Éducation nationale des Alpes-Maritimes

Division de l'organisation scolaire

 $DOS 1$ Affaire suivie par : Patrick Beretta Tél : 04 93 72 63 91 Mél : moyens1dos06@ac-nice.fr

53, avenue Cap de Croix 06181 Nice cedex 2

Nice, le 31 janvier 2024

l'Inspecteur d'académie Directeur académique des services de L'Education nationale des Alpes-Maritimes

à

 Mesdames et messieurs les personnels enseignants du 1er degré public s/c de mesdames et messieurs les Inspectrices et Inspecteurs du 1er degré Mesdames et messieurs les personnels enseignants du 2nd degré s/c de mesdames et messieurs les chefs d'établissement du 2nd degré

OBJET : Procédure et calendrier d'enregistrement des heures supplémentaires effectuées dans le 1er degré public – Période février 2024 à juillet 2024

Réf : Décret n°50-1253 du 6 octobre 1950, Décret n° 66-787 du 14 octobre 1966, et Note de service n°2008-054 du 3 avril 2008

## I – PROCEDURE DE SAISIE DES HSE SUR LE SERVEUR DE LA DSDEN

Les activités concernées sont les suivantes :

- l'accompagnement éducatif organisé dans les écoles publiques relevant de l'éducation prioritaire et pris en charge par les enseignants du 1er degré public,

- l'enseignement des langues vivantes pris en charge par les enseignants du 2nd degré public,

- les activités pédagogiques complémentaires effectuées par les professeurs des écoles maîtres formateurs (uniquement après accord de l'Inspecteur de circonscription, cf. circulaire APC 2018)

- les stages de remise à niveau pris en charge par les enseignants du 1er degré public hors PACTE.

. N.B. : Cette procédure seule entrainera le paiement des heures. Aucune demande par mail ou par courrier ne sera acceptée.

1 – Saisie des demandes par les enseignants

Chaque enseignant doit mensuellement renseigner, et ce pour chaque action envisagée, un formulaire mis en ligne sur le site internet de la Direction des Services Départementaux de l'Education Nationale des Alpes-Maritimes :

https://id.ac-nice.fr/dosformulaires/

Via le portail esterel

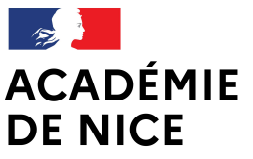

Liberté Égalité Fraternité Direction des services départementaux de l'Éducation nationale des Alpes-Maritimes

Division de l'organisation scolaire

Choisir dans la liste des applications proposées :

« Saisie des HSE et Vacations », « Accès à l'application » Puis aller dans « Heures supplémentaires effectives » et « Enseignants ».

L'enseignant se connectera avec l'identifiant et le mot de passe de sa messagerie académique (par défaut, l'identifiant est la 1ère lettre du prénom suivi du nom et le mot de passe est le NUMEN – numéro d'identification Éducation nationale).

Il choisira alors l'activité pour laquelle il établit une demande. S'il a assuré plusieurs activités, il devra renseigner un formulaire pour chacune d'elles. Il devra aussi renseigner un formulaire pour chaque mois.

Il est possible de modifier ou de supprimer une demande (erreur ou doublon) en cliquant sur les icônes correspondantes figurant sur la page d'accueil où sont récapitulées toutes les demandes. Il est conseillé d'imprimer une copie du formulaire à la fin de la saisie.

#### 2 – Suivi des demandes par les directeurs

Pendant toute la période de saisie par les enseignants, chaque directeur aura la possibilité de consulter les formulaires renseignés par les enseignants de son école et de laisser un commentaire à destination de l'inspecteur chargé de la circonscription concernée s'il constate des anomalies ou des oublis. Le directeur se connectera au même site :

#### https://id.ac-nice.fr/dosformulaires/

Choisir dans la liste des applications proposées :

« Saisie des HSE et Vacations », « Accès à l'application »

Puis aller dans « Directeurs », « Heures supplémentaires effectives » et à nouveau « Directeurs ».

Pour se connecter, le directeur utilisera l'identifiant et le mot de passe de sa messagerie académique (par défaut, l'identifiant est la 1ère lettre du prénom suivi du nom et le mot de passe est le NUMEN).

Seules les demandes de son école seront accessibles, présentées sous forme de liste et triées par onglet. Chaque ligne de la liste correspondra à un formulaire saisi par un enseignant et chaque onglet correspondra à un type d'activité différent.

## 3 – Validation des circonscriptions

Chaque inspecteur chargé de circonscription se connectera à son tour sur le même site : https://id.acnice.fr/dosformulaires/

# Via le portail esterel

Choisir dans la liste des applications proposées : « Saisie des HSE et Vacations », « Accès à l'application » Puis aller dans « Heures supplémentaires effectives » et « Inspecteurs ».

Pour se connecter, l'inspecteur utilisera l'identifiant et le mot de passe de sa messagerie académique (par défaut, l'identifiant est la 1ère lettre du prénom suivi du nom et le mot de passe est le NUMEN). En cas d'oubli de saisie d'un enseignant, l'Inspecteur pourra, avant de valider les demandes, créer un formulaire et saisir des heures, avec le numen dudit enseignant.

Chaque mois, une impression de la liste des demandes devra être réalisée, après validation, afin de permettre un suivi de qualité (repérer les doublons).

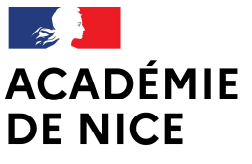

Liberté Égalité Fraternité Direction des services départementaux de l'Éducation nationale des Alpes-Maritimes

Chaque inspecteur est en charge de la validation de l'ensemble des demandes des écoles publiques de sa circonscription, de la certification du service fait, et par conséquent engage à ce titre sa responsabilité.

# 4 – Cas particulier des enseignants du second degré

Après validation par les inspecteurs de circonscription, les HSE réalisées par les enseignants du second degré seront déléguées à leur établissement de rattachement dans le module A.S.I.E. Ce même établissement mettra en paiement les HSE.

# II – CALENDRIER D'OUVERTURE DU SERVEUR DE LA DSDEN

Tous les mois, se succéderont une phase de saisie des demandes et une phase de validation. Pour la période de février 2024 à juillet 2024, les dates d'ouverture et fermeture du serveur sont les suivantes :

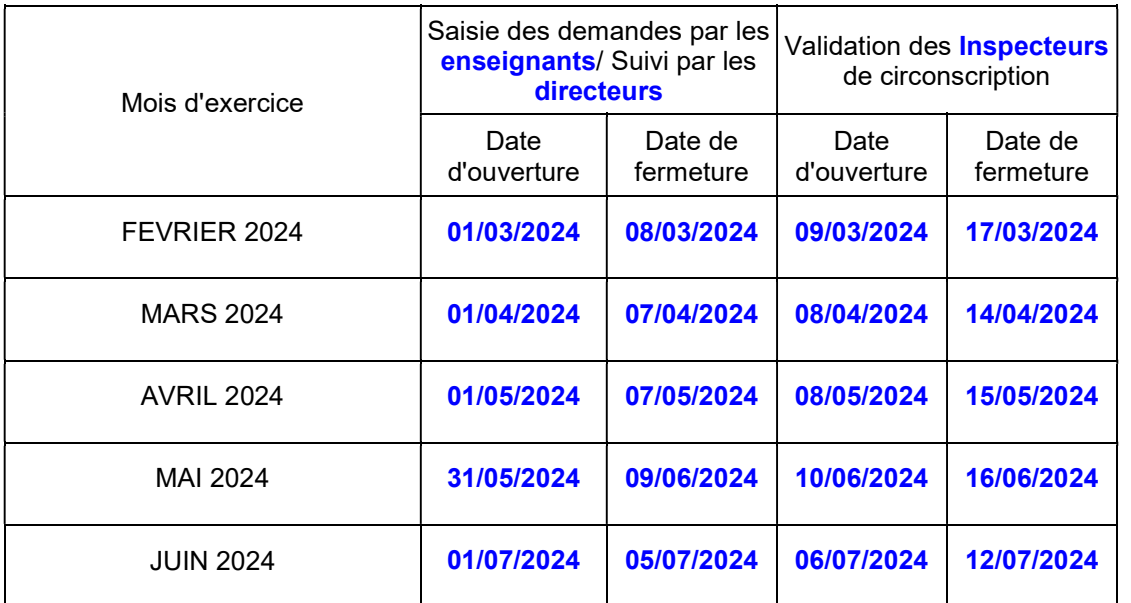

J'attire votre attention sur le respect de ce calendrier pour assurer la régularité de la mise en paiement des services effectués.

> Pour l'Inspecteur d'académie et par délégation, Le Secrétaire Général

> > SIGNE

Michaël RODOT